you can control the esp32 via bluetooh with several app you can find in the playstore.My advice is using this one : https://play.google.com/store/apps/details?id=nextprototypes.BTSerialController&hl=es\_419&gl=US

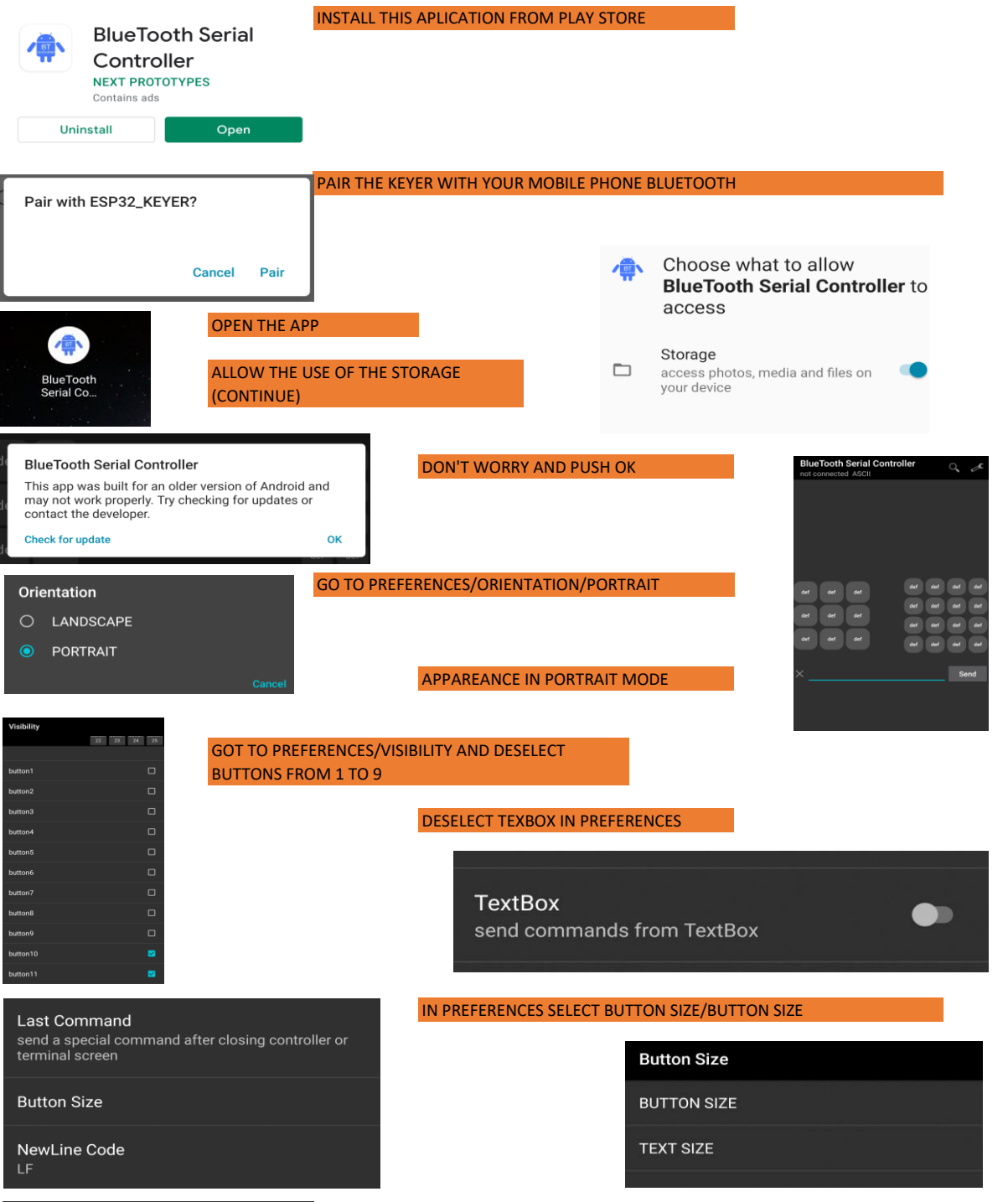

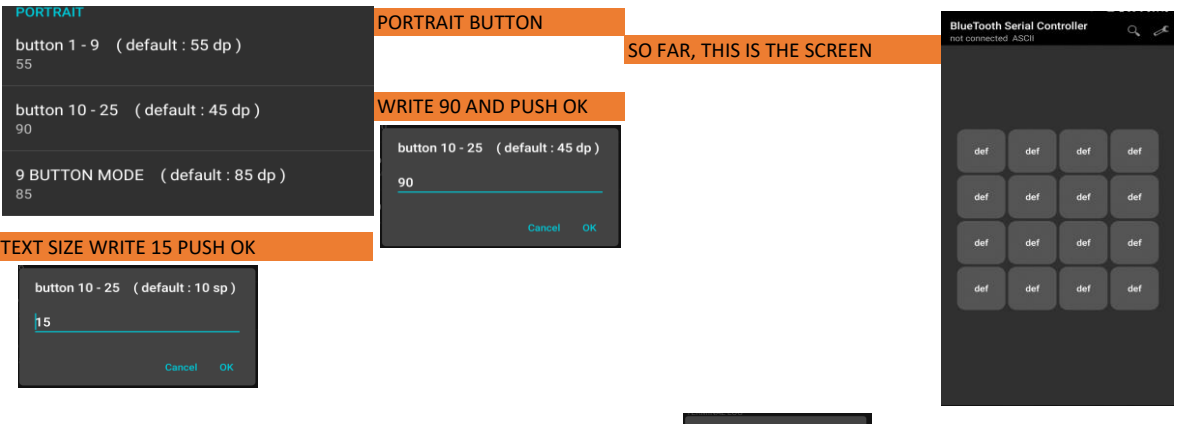

## PREFERENCES/SEEKBAR PREFERENCES/DISPLAY TYPE ENABLE SEEKBAR A, B AND C

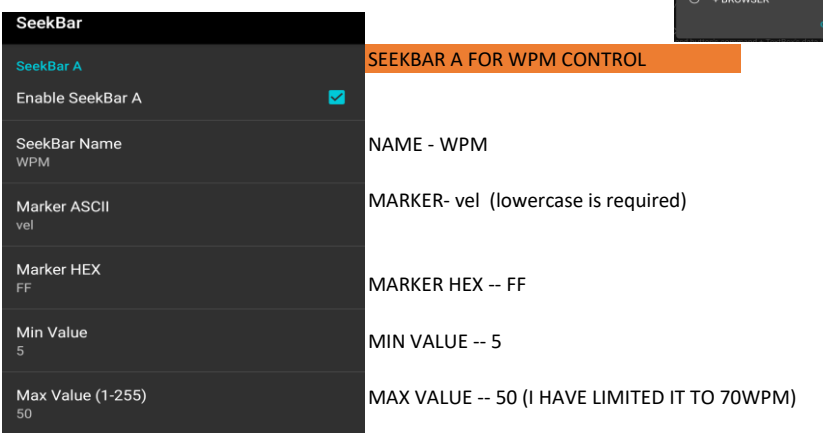

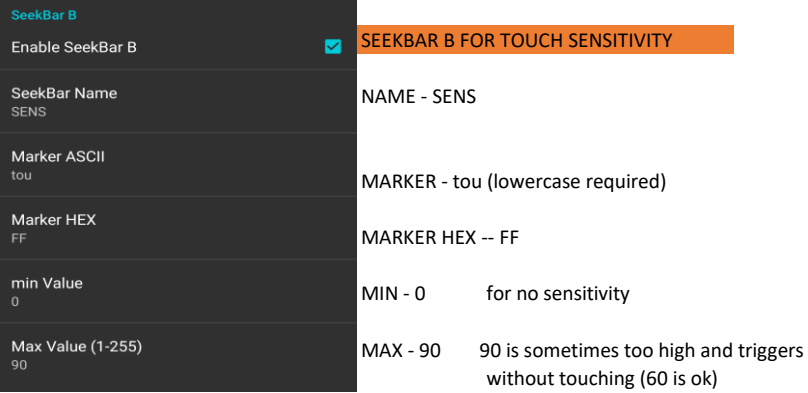

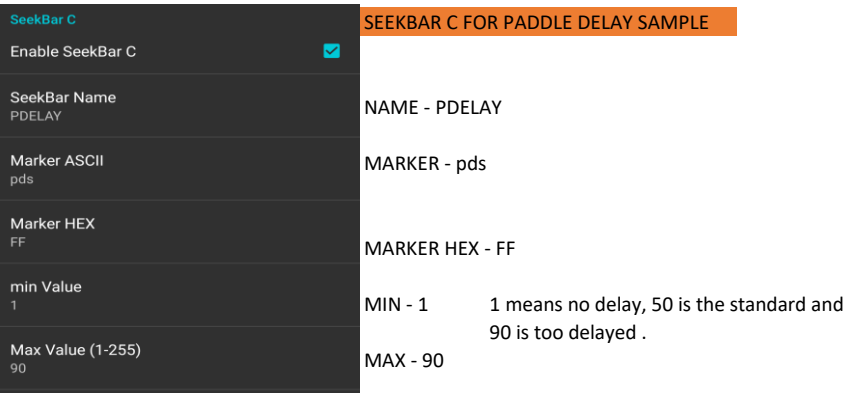

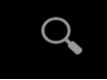

#### PUSH THE MAGNIFIER TO SELECT THE BLUETOOTH

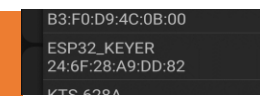

SELECT ESP32\_KEYER. IN CASE YOU WOULDN'T SEE THE DEVICE, PAIR IT WITH YOUR MOBILE BLUETOOTH

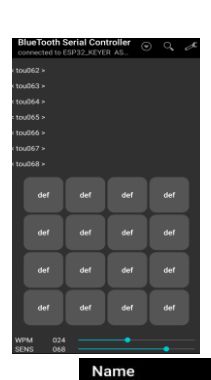

### THIS IS THE SCREEN AFTER THE SEEKBAR CONFIGURATION

 $c\alpha$ button CQ REP

qth button<br>73

button sound button led button learn button

button reverse button reset reset button factory button 2 stor1

stor<sub>2</sub> button 2 stor3

tune

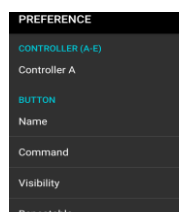

#### PREFERENCES/BUTTON/NAME

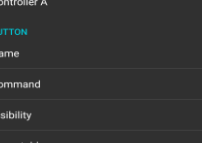

# button10 button11<br>CQ rep button12 atl button13 button14 button15 button16 button17 strainl button18 button19 rese button20<br>factory button21<br>stor1 button22 stor2 button23 button24<br>tune button25 det

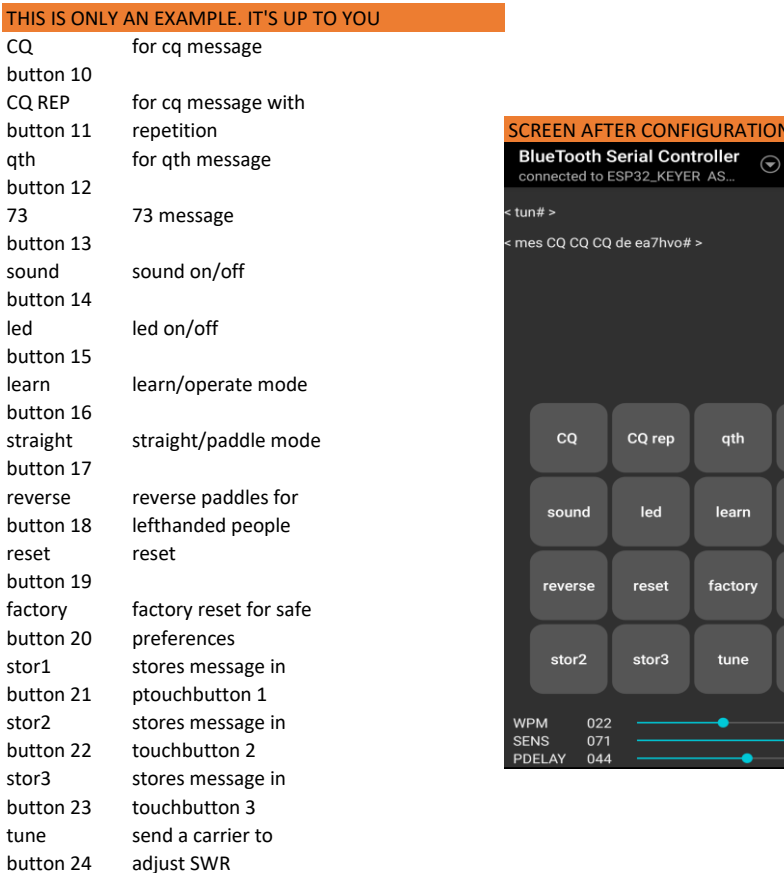

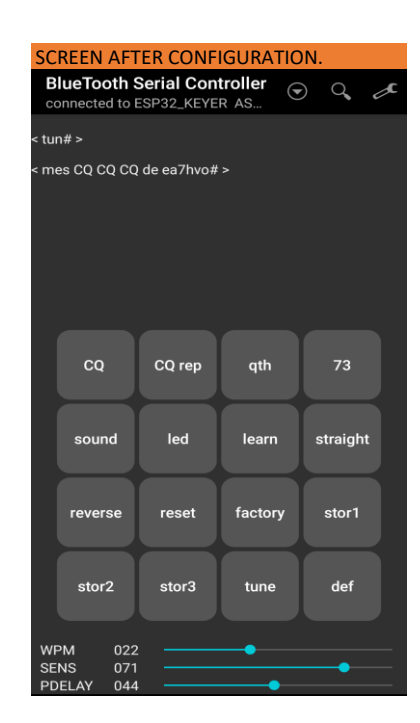

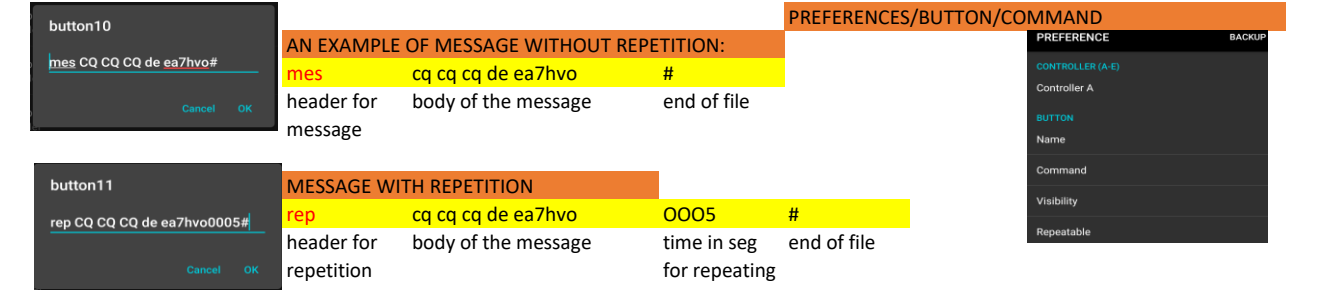

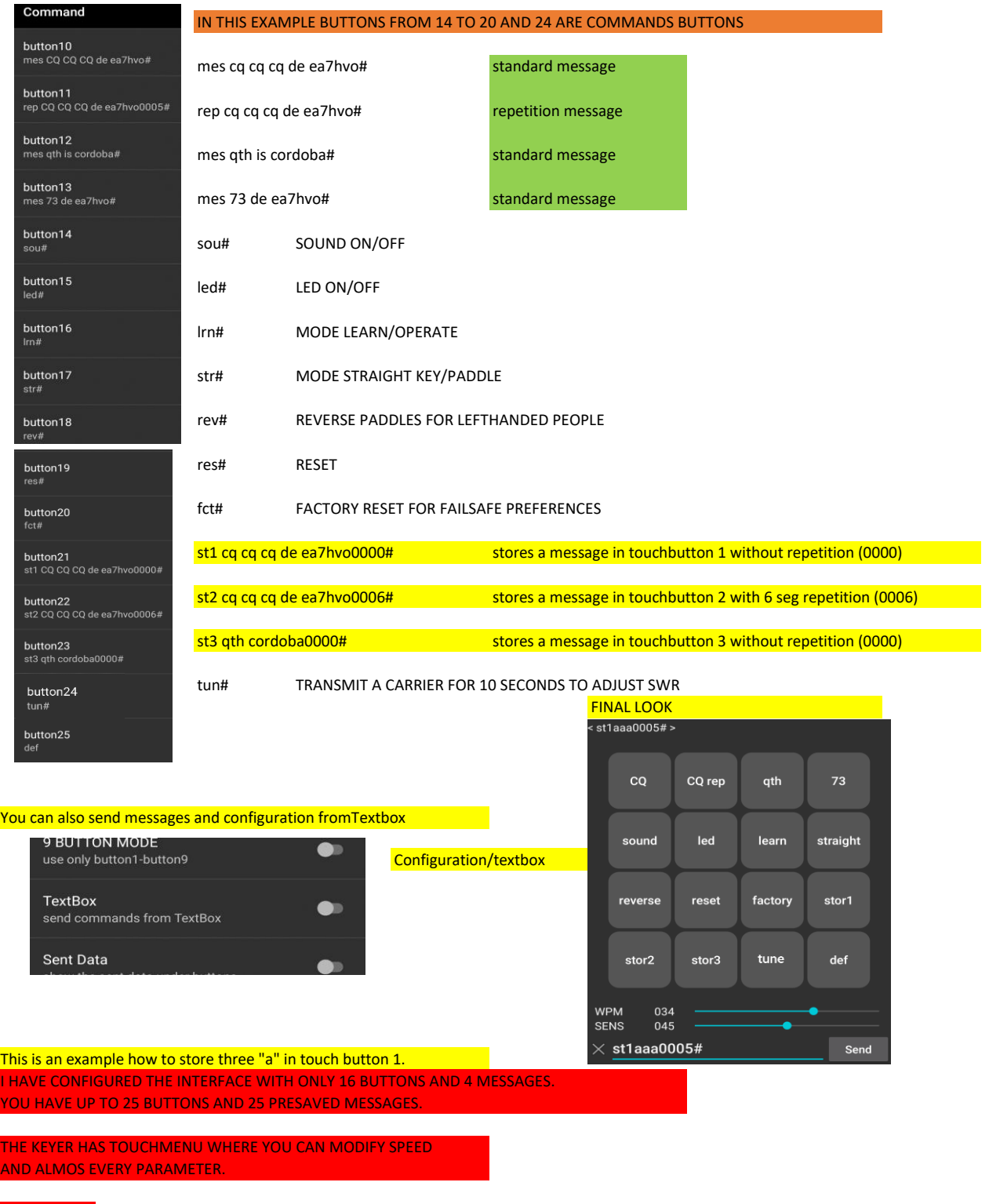

ENJOY IT.

73 DE EA7HVO JOSÉ BASCÓN